# **Traffic Management Systems**

An Impact Analyses

Shuchi Muley

Mark Allen

# **Contents**

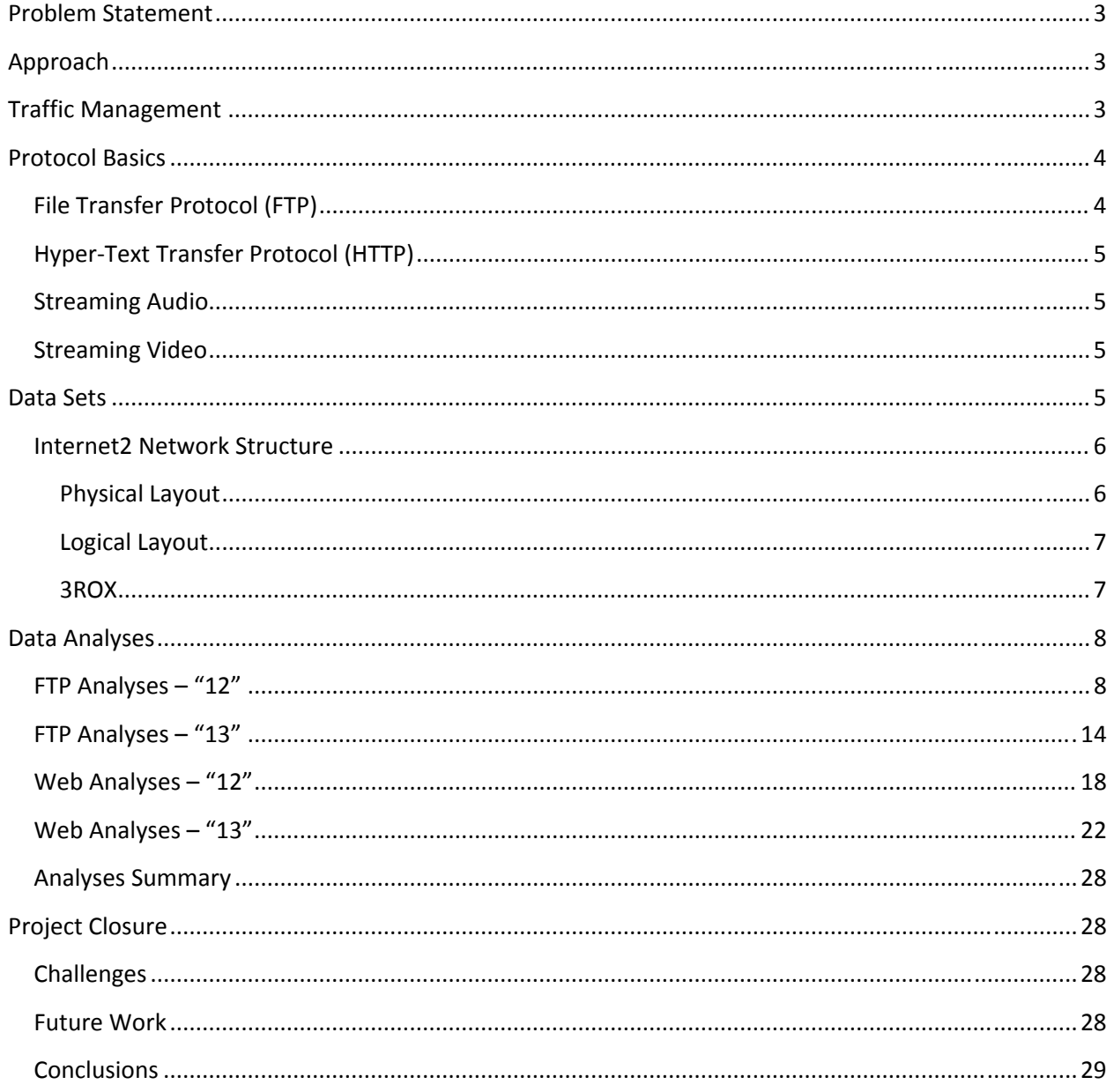

# <span id="page-2-0"></span>**Problem Statement**

In the busy world of the Internet, users are pretty much able to derive any content they can imagine. With the limited amount of bandwidth available to ISPs, the growing concern they may have is regarding controlling the traffic to make improvements for efficiency. This project will serve as the analysis of the technical impacts of implementing a traffic management system.

# **Approach**

Our data analysis will consist of generalizing and profiling the data. The following categories are specifically what we're interested in (all other traffic will be disregarded):

- FTP
- Web (HTTP/HTTPS)
- Streaming Audio
- Streaming Video

After categorizing the data, we will classify each type of data based on its legitimacy. The data will be classified as either legitimate business traffic or non‐legitimate traffic, based on the destination and type of traffic. For instance, a user may be streaming video from a valid news source (cnn.com) which is legitimate traffic. Alternatively, another user may be streaming video from an illegitimate source, such as youtube.com. Therefore, we will have categories of data divided by subsets of classifications.

- FTP
	- o Legitimate FTP
	- o Illegitimate FTP
- Web (HTTP/HTTPS)
	- o Legitimate Web Traffic
	- o Illegitimate Web Traffic
- Streaming Audio
	- o Legitimate Streaming Audio
	- o Illegitimate Streaming Audio
- Streaming Video
	- o Legitimate Streaming Video
	- o Illegitimate Streaming Video

After the classification, we will determine the impacts to the profiled data of multiple traffic management providers.

# **Traffic Management**

The first traffic management software we will use is Zeus Technology's Zeus Extensible Traffic Manager (ZXTM). <http://www.zeus.com/products/zxtm/index.html>

The second traffic management software is Secure Computing's Secure Web Smart Filter. <http://www.securecomputing.com/index.cfm?skey=85>

<span id="page-3-0"></span>The third traffic management solution is ARA Network's Traffic Monitor. [http://www.aranetworks.com/solutions/traffic\\_monitor](http://www.aranetworks.com/solutions/traffic_monitor)

# **Protocol Basics**

## **File Transfer Protocol (FTP)**

File Transfer Protocol, or FTP, is simply used for transferring files between a client and server. All communication takes place over TCP. The server is the host listening on port 21 for control messages. The client initiates a connection over an ephemeral port decided on by the client based on its operating system and other factors. However, the data transfers take place over port 20. The term *uploading* refers to when a client sends a file to the server, while *downloading* refers to when a client receives a file from the server. In active FTP, the client opens a dynamic port, sends it to the server, and waits. The server then initiates the data connection over port 20 on the server and the dynamic port for the client. In passive mode, the server opens a dynamic port, sends it to the client, and waits. Here, the client binds to the dynamic port. For our purposes, we will only look at active mode FTP.

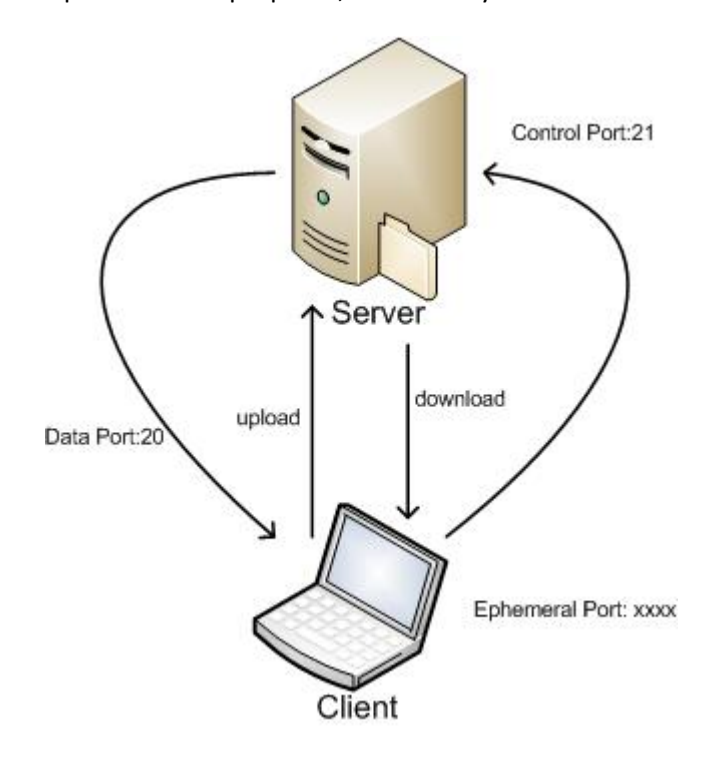

# <span id="page-4-0"></span>**HyperText Transfer Protocol (HTTP)**

Hyper-Text Transfer Protocol is the protocol used by web hosts to serve resources, such as web pages and other content, to clients. HTTP is a connection-oriented protocol (TCP) and, by default, takes place over port 80. The client initiating the connection will use an ephemeral port to send the packet, but will bind to the server's listening port. Port 443 is used for HTTPS, which is Secure HTTP or HTTP with an encryption key for secure communication. The encryption used is typically a Secure Socket Layer (SSL) key, but sometimes Transport Layer Security (TLS) is used. In HTTP, the client performs an action against a resource on the server. The action, or method, can be one of the eight defined in RFC 2616: HEAD, GET, POST, PUT, DELETE, TRACE, OPTIONS, and CONNECT.

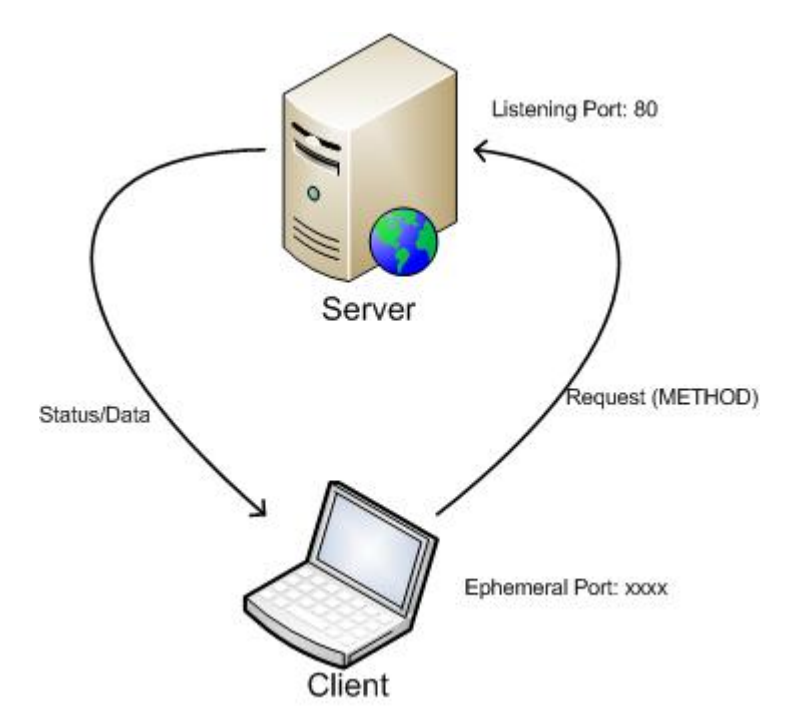

## **Streaming Audio**

Research incomplete at time of report.

# **Streaming Video**

Research incomplete at time of report.

# **Data Sets**

For our analysis of the impacts of a traffic management system, we will be using two data sets from [DatCat](http://www.datcat.org/) from the "Day In The Life", or DITL, Internet Project. Both are Internet2 traffic collected from the Abilene Network Juniper T‐640 routers. Both data sets are NetFlow v5 data, sampled at 1/100. All non‐ multicast (IPv4) addresses are anonymized by setting the last 11 bits to zero. The first data set, was collected from January 9th, 2007 00:00 UTC to January  $11^{th}$ , 2007 00:00 UTC (2 days). The second data set was collected from March  $19^{th}$ , 2008 00:00 UTC to March  $20^{th}$ , 2008 00:00 UTC (1 day).

## <span id="page-5-0"></span>**Internet2 Network Structure**

The Internet2 structure consists of many partners which connect to each other over extremely high speed connections, allowing their users to run demanding applications to work together. The connections are only used to connect to each other and each partner has their own separate Internet connection. Because of this, one should be able to see duplicate (however juxtaposed) entries when analyzing the data traffic. This means one should be able to see a source IP as a destination IP in another set of traffic. However, the assumption for this rule is that there are full network captures. However, this may not be the case with the data that was obtained; the data was sampled at a rate of 1/100. With this sampling rate, we only get one out of every 100 flows that pass through the router. Since each router is also sampling independently of each other, meaning packet travel time and time set on the router were ignored, finding the same packets reversed somewhere else will prove to be quite difficult. Anonymization will also play an important role here. Since every IP address was anonymized by stripping the last eleven bits and setting them to zero, we will be unable to determine, or essentially show definitive proof, that two packets talking to the same host coming from the same subnet are from the same source. However, this is an assumption we have to take; otherwise, the data isn't useful.

#### **Physical Layout**

The physical layout of the Internet2 network is a collection of several, logically different networks. The networks are advanced IP networks, dynamic Circuit networks, and core optical networks. The map below illustrates where the partners are physically located.

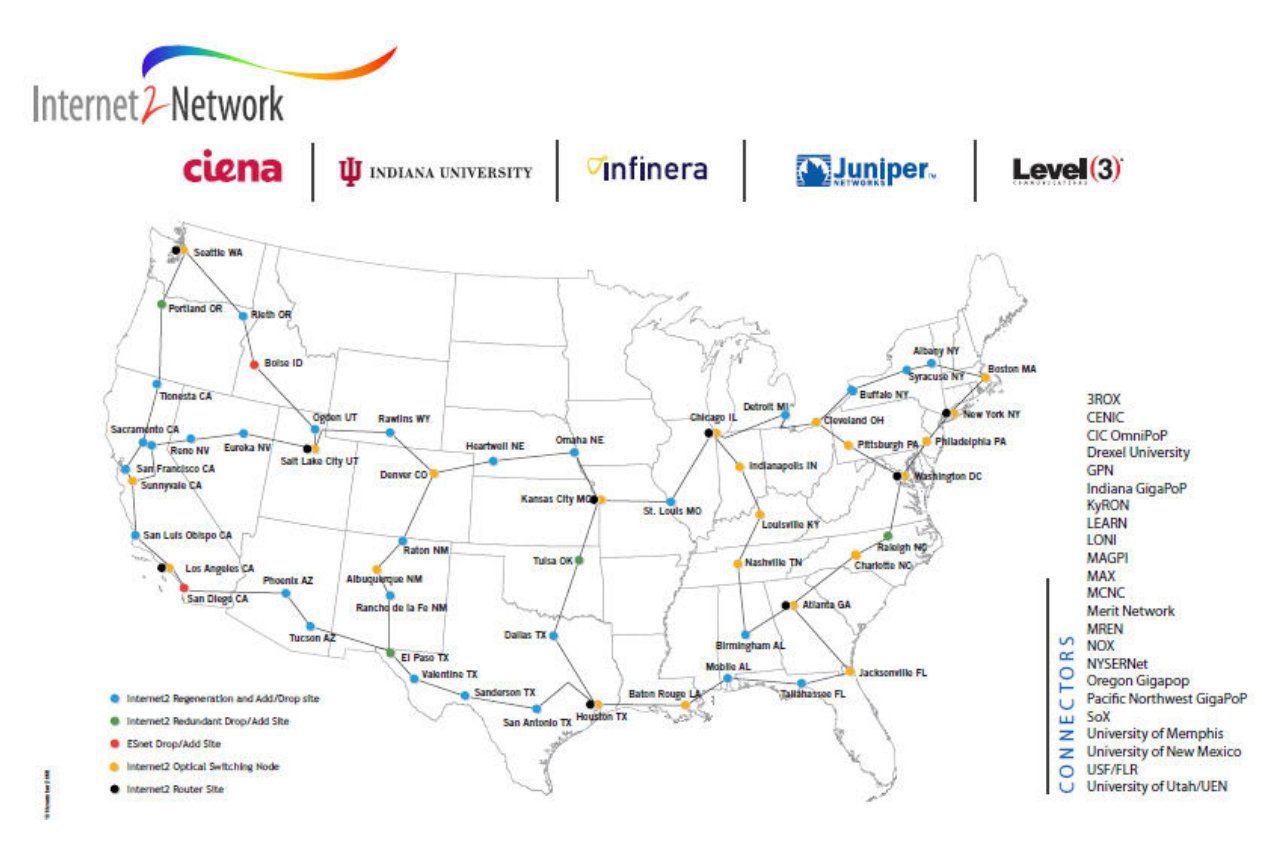

**Figure 1 ‐ Internet2 Network Physical Layout ([http://www.internet2.edu/pubs/networkmap.pdf\)](http://www.internet2.edu/pubs/networkmap.pdf)**

<span id="page-6-0"></span>The image above shows many cities that contain partners for Internet2. The cities that we actually had in our data sets were Atlanta, GA; Chicago, IL; Houston, TX; Kansas City, MO; Los Angeles, CA; New York, NY; and Salt Lake City, UT.

## **Logical Layout**

The image below is a logical representation of the Internet2 layout. As mention, each site has it's own Internet connection, but connects to each other over the Internet2 routers. This creates a ring of sites

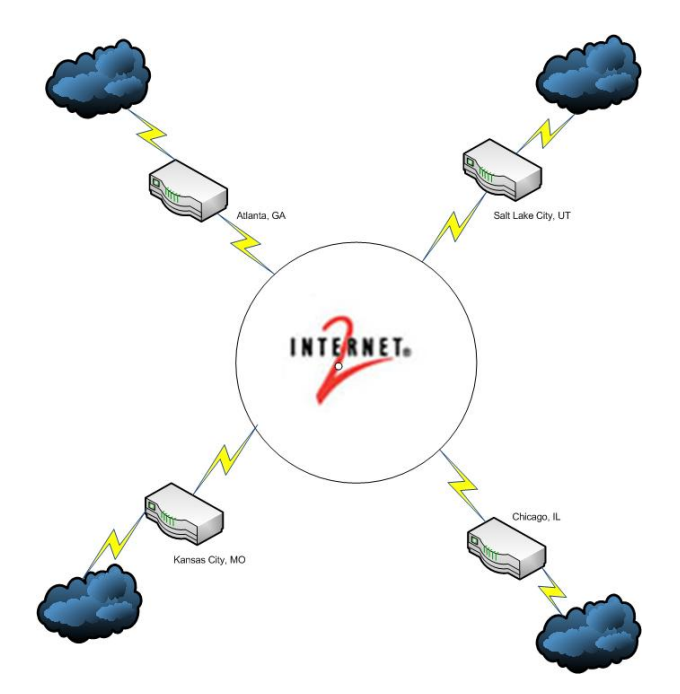

## **3ROX**

One partner is especially noteworthy for the purposes of this project. 3ROX, or Three Rivers Optical Exchange, is based at Carnegie Mellon University. The primary focus of the Exchange is to provide high‐ capacity, cost effective network connectivity to the university, local educational institutions, government, and business in Western Pennsylvania and parts of West Virginia. Some of the more wellknown sites, besides CMU, include the Pennsylvania State University, Pittsburgh Supercomputing Center, the University of Pittsburgh, and West Virginia University. This partner is not in our data, but since the author's attend Carnegie Mellon University, they felt it was worth mentioning.

# <span id="page-7-0"></span>**Data Analyses**

In analyzing the data, we split the data based on file name, which was, in essence, split by time. Half of the files contained a 12, for time 12:00:00, and the rest contained 13, for time 13:00:00. In retrospect, we should have split the analyses by city.

## **FTP Analyses – "12"**

First, we took filtered out all "pass" files looking for any TCP connections that took place over port 21, the default port for FTP control traffic:

## **rwfilter pass‐\*12.rw ‐‐pass=12.ftp.rw ‐‐aport=21 ‐‐proto=6 ‐‐print‐vol ‐‐print‐file**

In order to figure out the major conversations, we had to sort. We can sort either by bytes or by packets. First, we chose to sort by bytes:

## **rwsort 12.ftp.rw ‐‐out=12.ftp.rw.SORTED ‐‐fields=bytes**

In order to view the data, we cut it using rwcut. We only wanted the major players, so we added the "tail" to get the bottom 10 (which is actually the top 10 based on bytes):

## **rwcut 12.ftp.rw.SORTED ‐‐fields=sip,sport,dip,dport,bytes,packets,stime,etime | tail**

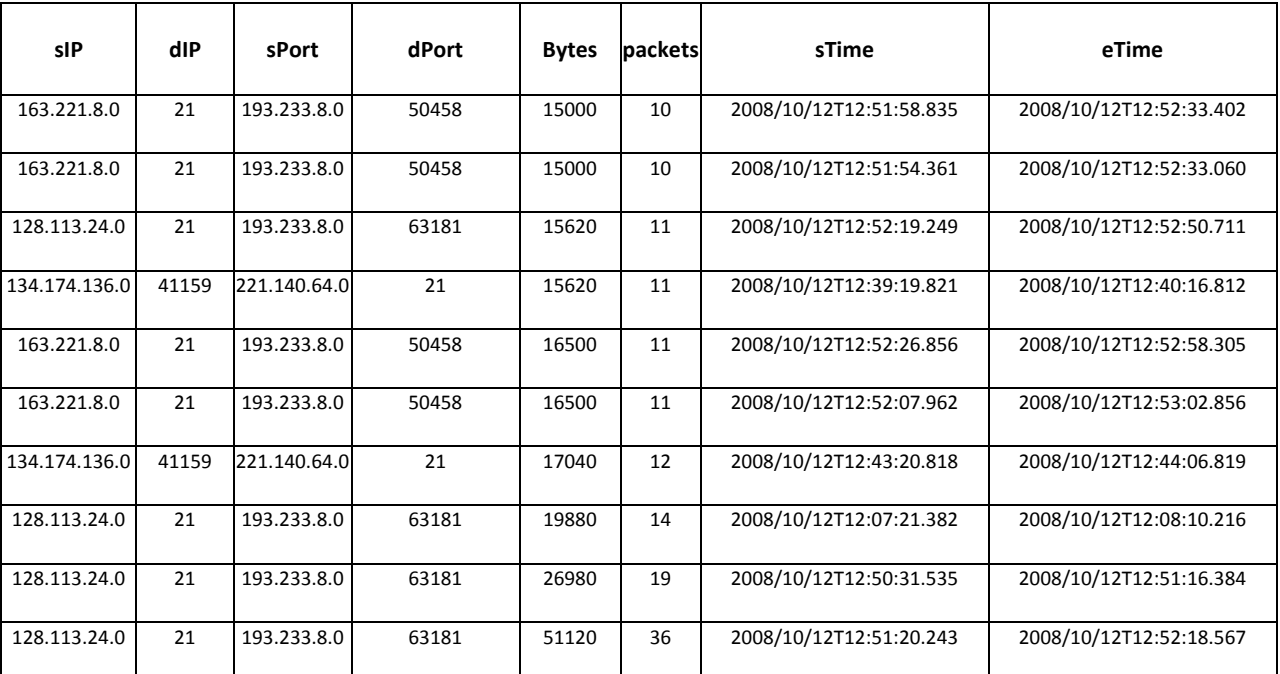

We can see from the output that there is a major FTP conversation between 163.221.8.0, 128.113.24.0 and 192.233.8.0. At first, one might conclude, since we only have the first 21 bits and the data is sampled, that there is no conclusive proof that the conversation is between two specific hosts; it may be between multiple hosts on both sides. However, for the purposes of this paper, we will assume that it is between two hosts, due in large part to the ephemeral port being the same, 50,458, and 63181 for the

duration of the resulting conversation. This large conversation made me wonder how long the conversation occurred and the total bytes and packets.

#### **rwfilter 12.ftp.rw ‐‐aport=21 ‐‐saddr=163.221.8.0 ‐‐daddr=193.233.8.0 ‐‐proto=6 ‐‐pass=12.ftp.large1.rw**

## **rwfilter 12.ftp.rw ‐‐aport=21 ‐‐saddr=128.113.24.0 ‐‐daddr=193.233.8.0 ‐‐proto=6 ‐‐pass=12.ftp.large2.rw**

This gives me a file containing only the FTP conversation between these two pair of 2 addresses. I then want to output the information for easy sorting in Microsoft Excel:

#### **rwcut 12.ftp.large1.rw ‐‐fields=sip,dip,sport,dport,packets,bytes,dur**

Based on the output, I was able to obtain the following information:

File 1: IP: 163.221.8.0

Packets: 1300 Bytes: 350,019 Duration: 3 hours

#### **rwcut 12.ftp.large2.rw ‐‐fields=sip,dip,sport,dport,packets,bytes,dur**

File 2: IP: 128.113.24.0

Packets: 789 Bytes: 457,940 Duration: 1.1 hours

The timing, bytes, and packets are random enough to suggest the source IP is sending a large file or set of files over a long period of time to the destination IP. After running the following commands:

**rwfilter pass\*.12.rw ‐‐sadd=163.221.8.0 ‐‐daddr=193.233.8.0 ‐‐proto=6 ‐‐pass=stdout | rwcut ‐‐ fields=sip,dip,sport,dport,packets,bytes,dur**

**rwfilter pass\*.12.rw ‐‐sadd=128.113.24.0 ‐‐daddr=193.233.8.0 ‐‐proto=6 ‐‐pass=stdout | rwcut ‐‐ fields=sip,dip,sport,dport,packets,bytes,dur**

The output yielded the same results as when specifying any port as 21. This means the only 2 communication these two IP address was over FTP (aside from any web traffic).

Looking back at one of the previous results, we also see the following:

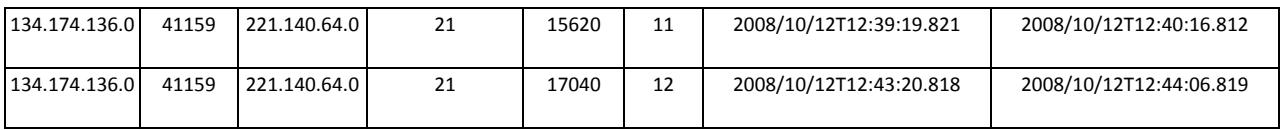

Since the previous conversation enveloped any further communication in this conversation, we decided to take a second look.

## **rwsort 12.ftp.second.large.rw ‐‐fields=stime | rwcut ‐‐fields=sip,dip,sport,dport,packets,bytes,dur**

The output:

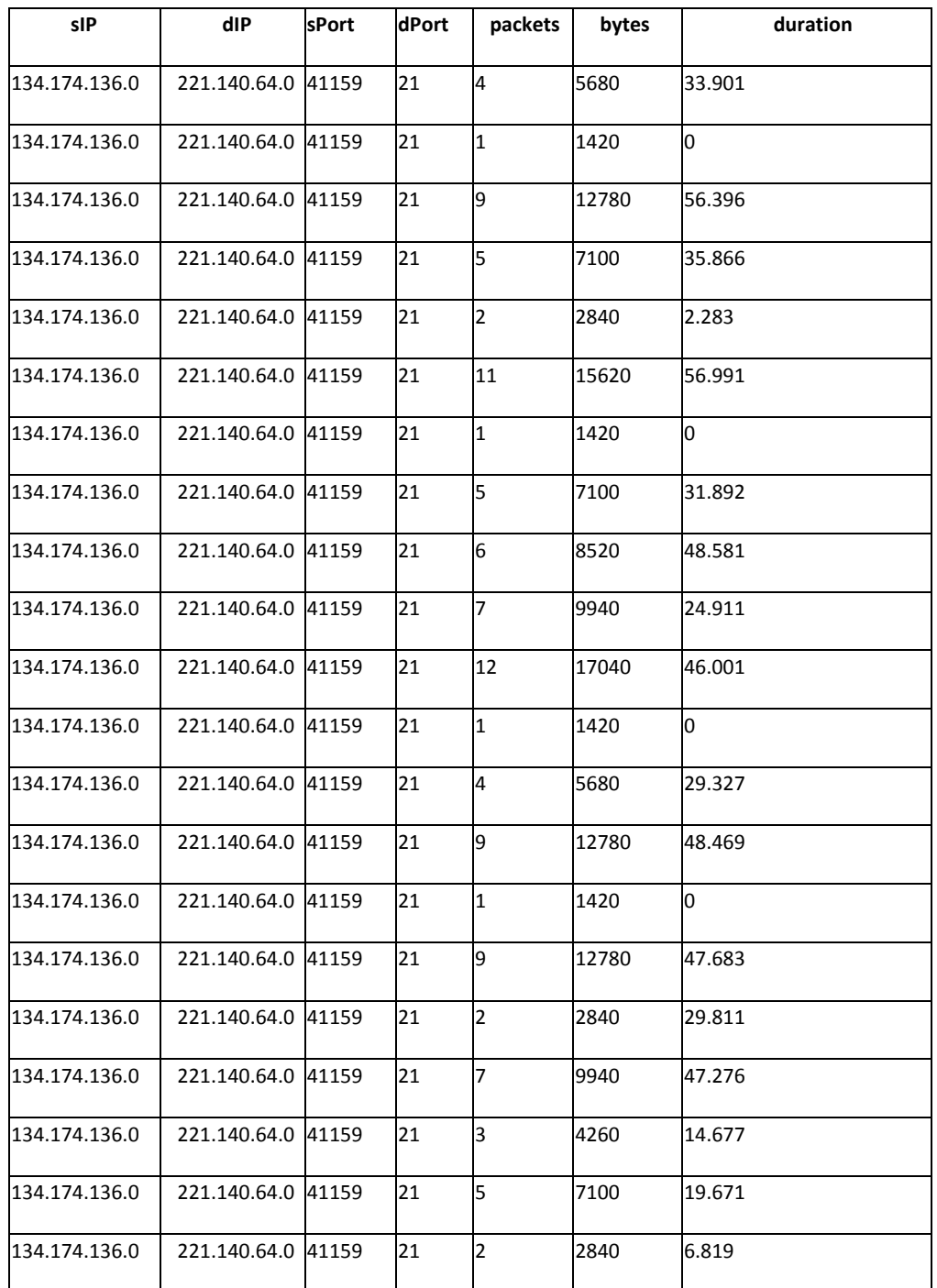

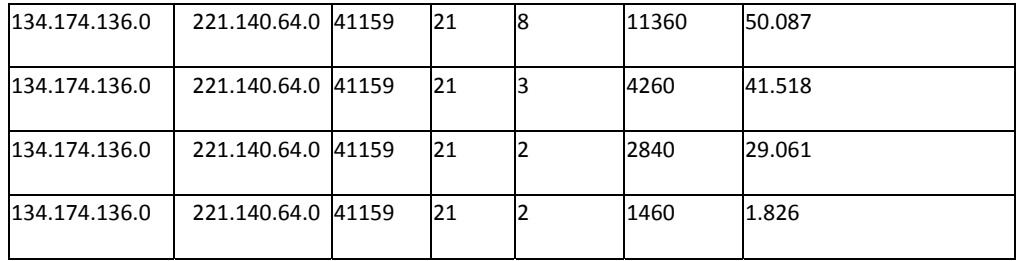

All the packets are transferred over ephemeral port 41159. However, since the data stream for FTP traffic runs over port 20, we need to analyze the data for port 20.

#### **rwfilter pass‐\*12.rw ‐‐pass=12.port20.rw ‐‐aport=20 ‐‐proto=6 ‐‐print‐vol ‐‐print‐file**

#### **rwsort 12.port20.rw ‐‐out=12.port20.rw.SORTED ‐‐fields=bytes**

#### **rwcut 12.port20.rw.SORTED ‐‐fields=sip,sport,dip,dport,bytes,packets,stime,etime | tail**

The output:

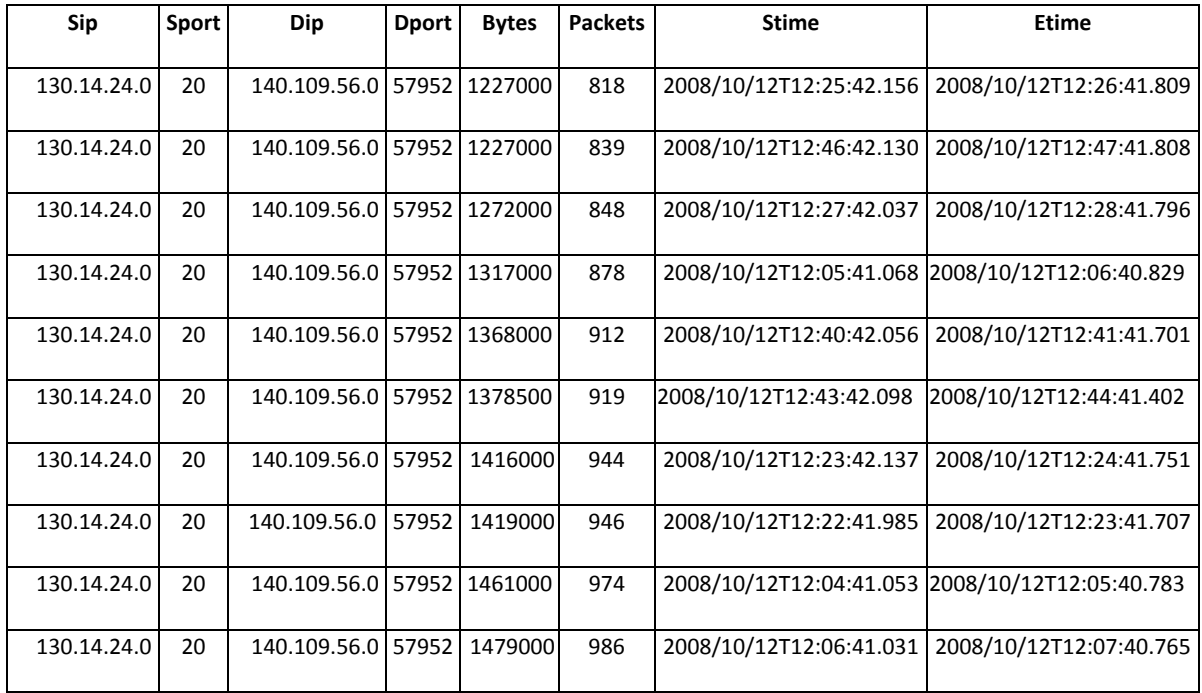

Based on this output, we see one major file transfer conversation going on here. In order to get the full details of the session though, we need to filter on the port 20 file for these two addresses:

**rwfilter 12.port20.rw ‐‐saddr=130.14.24.0 ‐‐daddr=140.109.56.0 ‐‐pass=stdout | rwcut ‐‐ fields=sip,sport,dip,dport,bytes,packets,stime,etime**

Output:

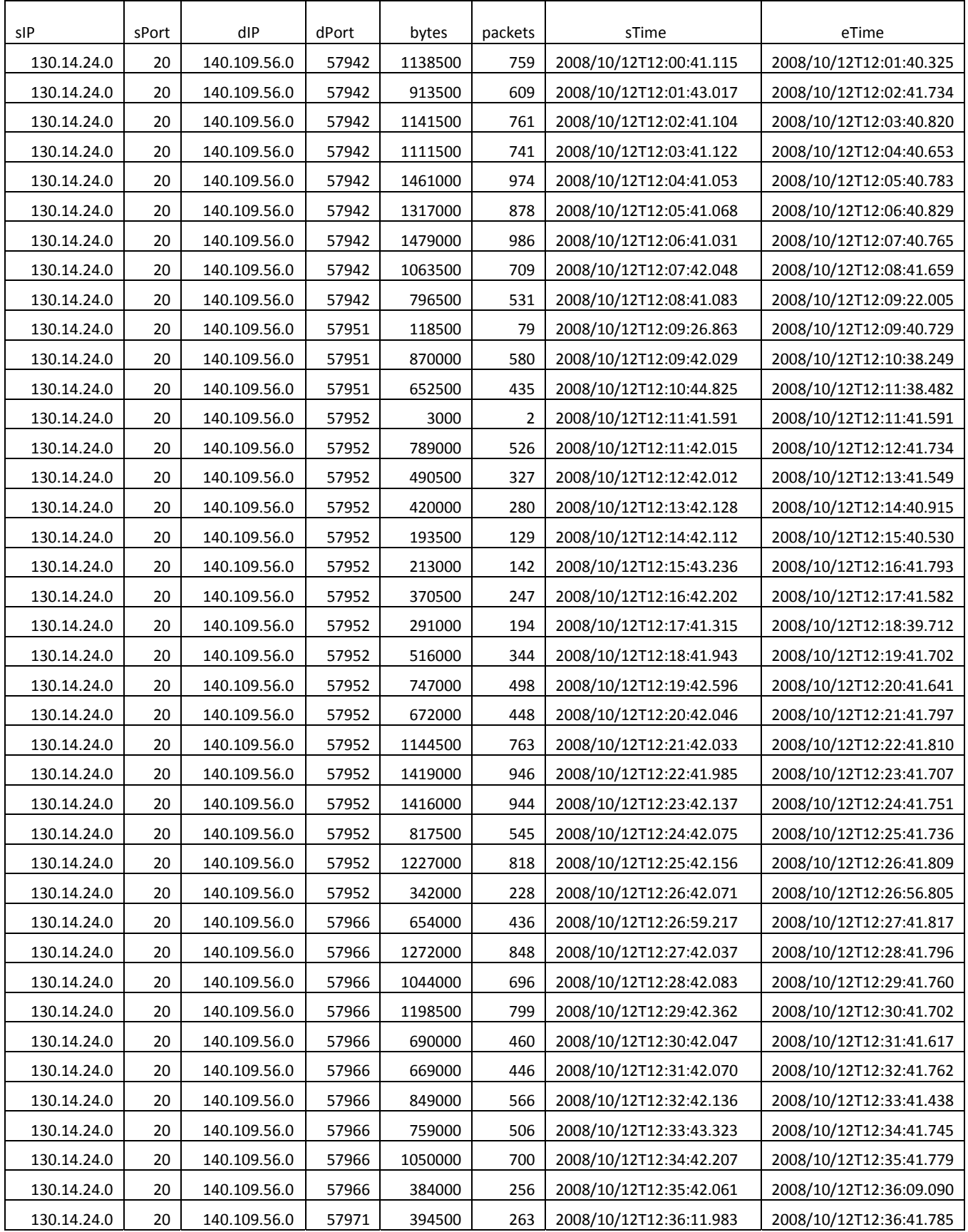

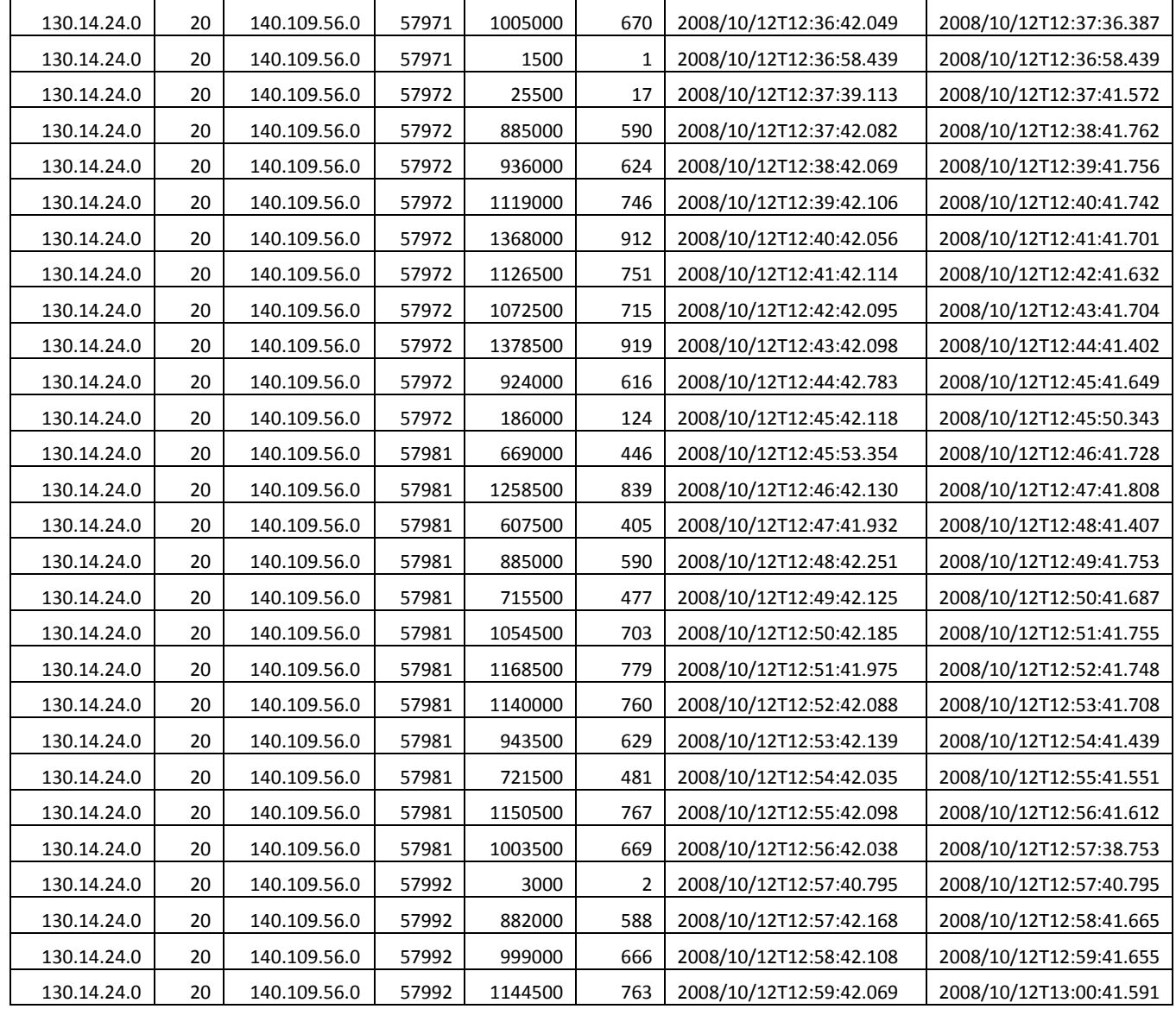

Over the course of 98 seconds, the source sent about 56,472,000 bytes in 37648 packets.

We then wanted to see what else was going on, if anything, between these 2 hosts. We would expect to see some kind of control information being passed over port 21. We filtered all "pass" files for these 2 addresses in order to get a clear picture of what's going on.

## **rwfilter pass\*.12.rw ‐‐sadd=130.14.24.0 ‐‐daddr=140.109.56.0 ‐‐proto=6 ‐‐pass=stdout | rwcut ‐‐ fields=sip,dip,sport,dport,packets,bytes,dur**

This yielded different results than above

The duration remained the same. However, the number of bytes sent was 56,477,059 in 37653 packets.

<span id="page-13-0"></span>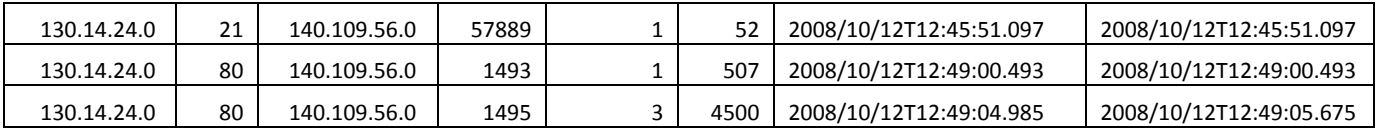

## **FTP Analyses – "13"**

First, we took filtered out all "pass" files looking for any TCP connections that took place over port 21, the default port for FTP control traffic:

## **rwfilter pass‐\*13.rw ‐‐pass=13.ftp.rw ‐‐aport=21 ‐‐proto=6 ‐‐print‐vol ‐‐print‐file**

In order to figure out the major conversations, we had to sort. We can sort either by bytes or by packets. First, we chose to sort by bytes:

#### **rwsort 13.ftp.rw ‐‐out=13.ftp.rw.SORTED ‐‐fields=bytes**

In order to view the data, we cut it using rwcut. We only wanted the major players, so we added the "tail" to get the bottom 10 (which is actually the top 10 based on bytes):

#### **rwcut 13.ftp.rw.SORTED ‐‐fields=sip,sport,dip,dport,bytes,packets,stime,etime | tail**

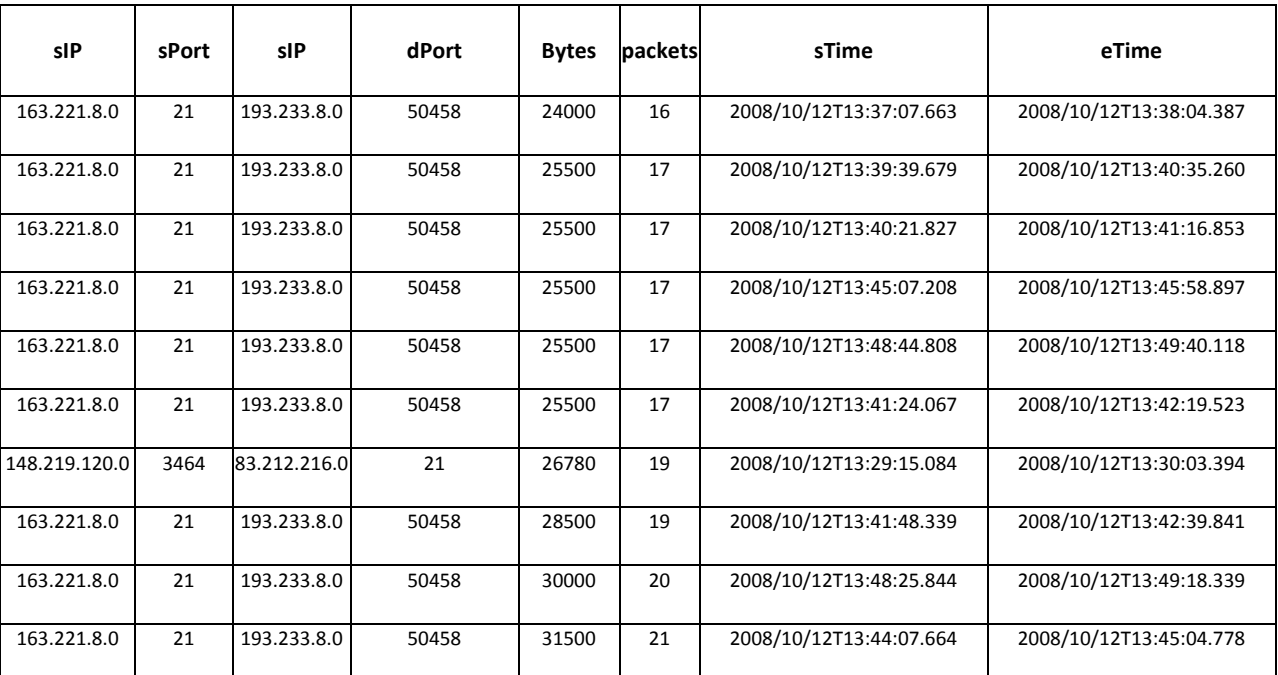

We can see from the output that there is a major FTP control conversation between 163.221.8.0 and 192.233.8.0. At first, one might conclude, since we only have the first three octets and the data is sampled, that there is no conclusive proof that the conversation is between two specific hosts; it may be between multiple hosts on both sides. However, for the purposes of this paper, we will assume that it is between two hosts, due in large part to the ephemeral port being the same, 50,458, for the duration of

the resulting conversation. This large conversation made me wonder how long the conversation occurred and the total bytes and packets.

#### **rwfilter 13.ftp.rw ‐‐aport=21 ‐‐sadd=163.221.8.0 ‐‐daddr=193.233.8.0 ‐‐proto=6 ‐‐pass=13.ftp.large.rw**

This gives me a file containing only the FTP control conversation between these 2 addresses. I then want to output the information for easy sorting in Microsoft Excel:

## **rwcut 13.ftp.large.rw ‐‐fields=sip,dip,sport,dport,packets,bytes,stime,etime**

Based on the output, I was able to obtain the following information:

Packets: 1,873 Bytes: 1,441,067 Duration: 24 hours

The timing, bytes, and packets are random enough to suggest the source IP is sending a lot of control information over a long period of time to the destination IP. I was also able to run the following command:

## **rwfilter pass\*.13.rw ‐‐sadd=163.221.8.0 ‐‐daddr=193.233.8.0 ‐‐proto=6 ‐‐pass=stdout | rwcut ‐‐ fields=sip,dip,sport,dport,packets,bytes,stime,etime**

I also ran the command and saved the file as "13.ftp.second.large.rw".The output yielded the same results as when specifying any port as 21. This means the only 2 communication these two IP address was over FTP (aside from any web traffic).

Looking back at one of the previous results, we also see the following:

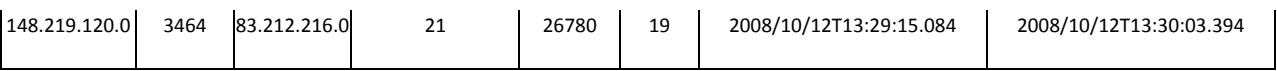

Since the previous conversation enveloped any further communication in this conversation, we decided to take a second look.

#### **rwsort 13.ftp.second.large.rw ‐‐fields=stime | rwcut ‐‐fields=sip,dip,sport,dport,packets,bytes,stime,etime**

The output:

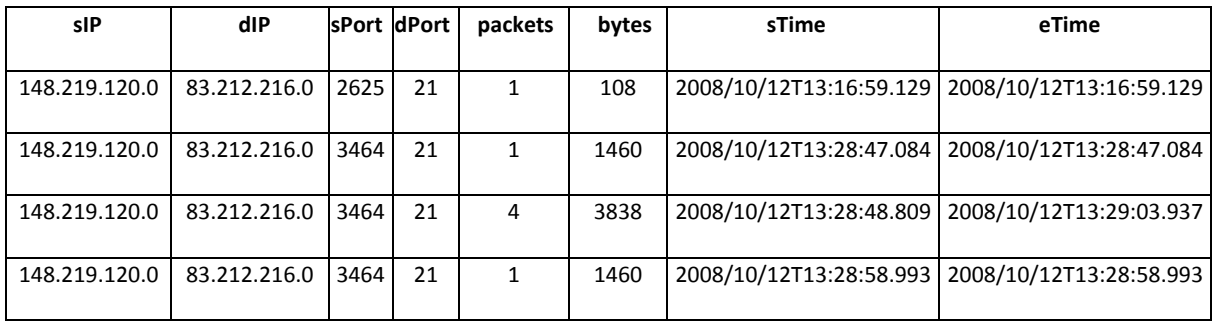

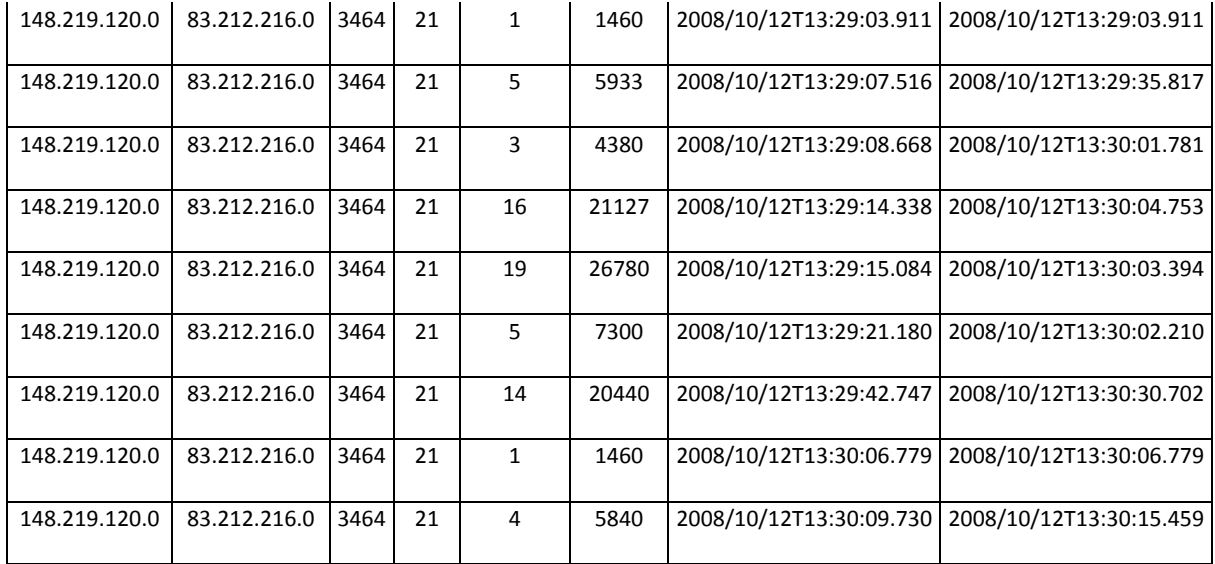

As you can see, the first packet sent is 108 bytes, over ephemeral port 2625 occurred at 1:16:59 pm. However, this is the only piece of that conversation we have. The rest of the packets are over ephemeral port 3464. The conversation lasted about one minute and 22 seconds.

However, since the data stream for FTP traffic runs over port 20, we need to analyze the data for port 20.

#### **rwfilter pass‐\*13.rw ‐‐pass=13.port20.rw ‐‐aport=20 ‐‐proto=6 ‐‐print‐vol ‐‐print‐file**

#### **rwsort 13.port20.rw ‐‐out=13.port20.rw.SORTED ‐‐fields=bytes**

#### **rwcut 13.port20.rw.SORTED ‐‐fields=sip,sport,dip,dport,bytes,packets,stime,etime | tail**

The output:

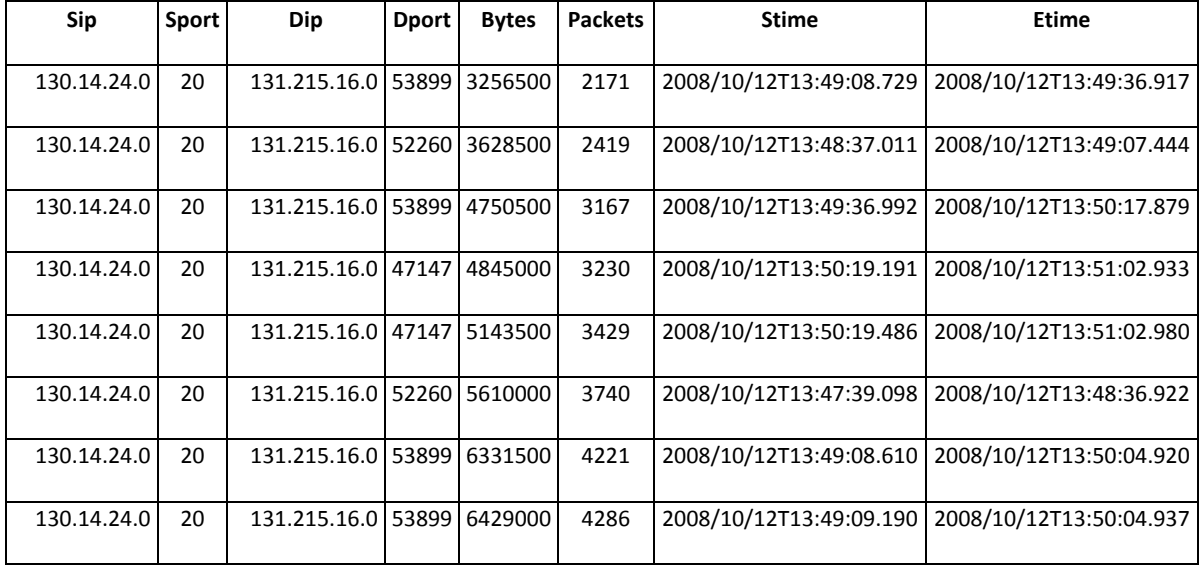

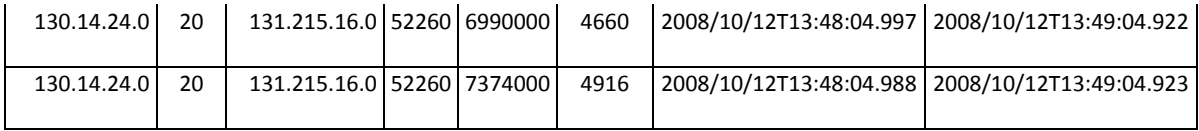

Based on this output, we see one major file transfer conversation going on here. In order to get the full details of the session though, we need to filter on the port 20 file for these two addresses:

## **rwfilter 13.port20.rw ‐‐saddr=130.14.24.0 ‐‐daddr=131.215.16.0 ‐‐pass=stdout | rwcut ‐‐ fields=sip,sport,dip,dport,bytes,packets,stime,etime**

Output:

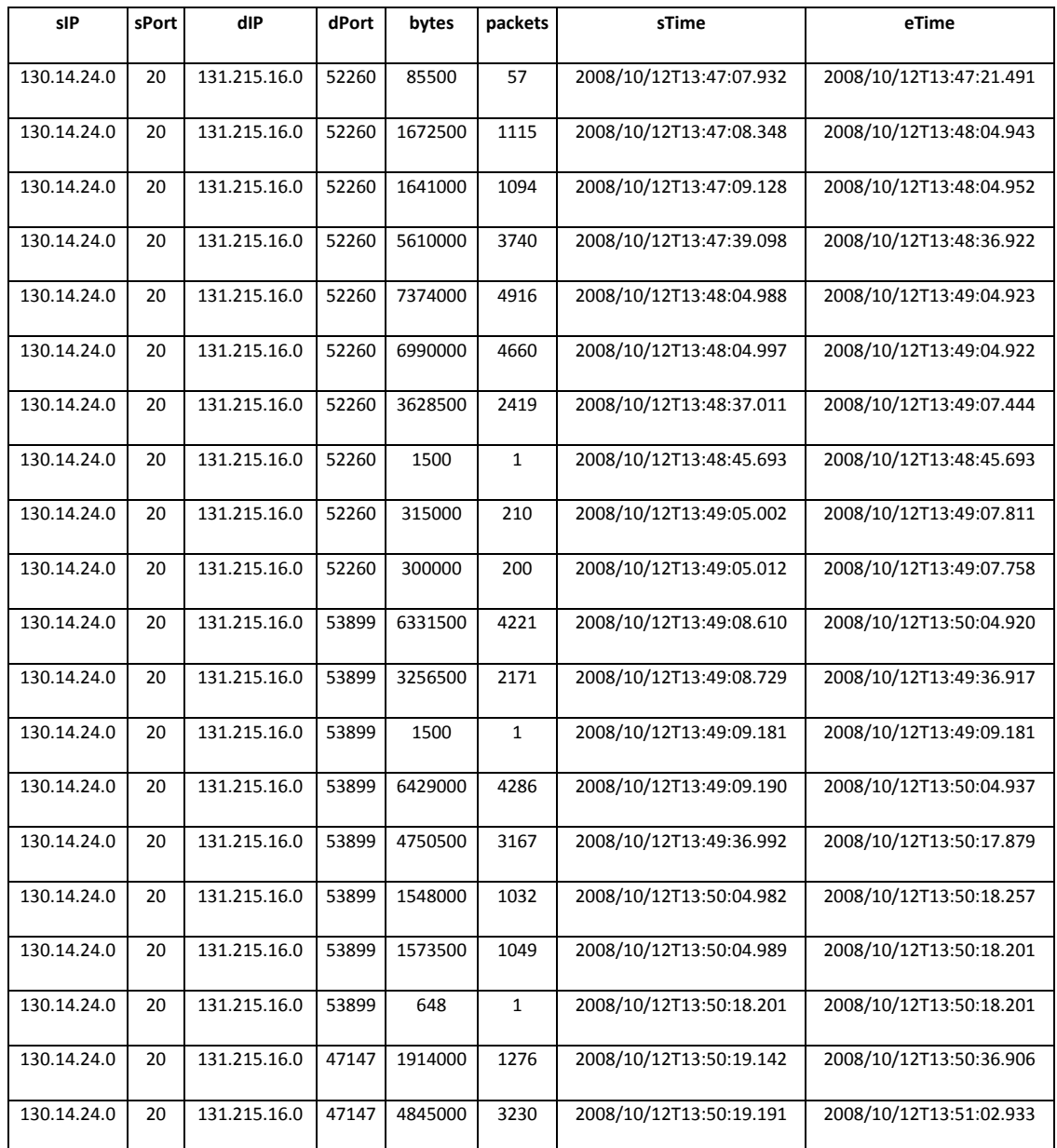

<span id="page-17-0"></span>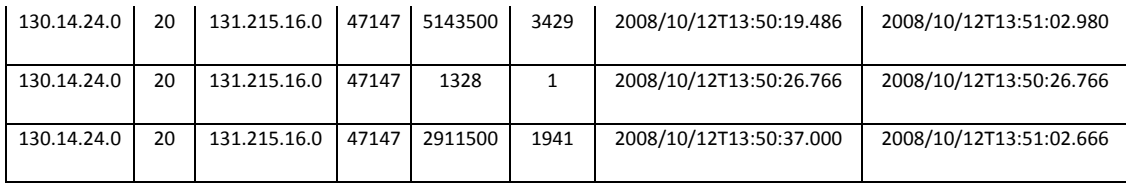

Over the course of 3 minutes and 29 seconds, the source sent about 66,324,476 bytes in 44,217 packets.

We then wanted to see what else was going on, if anything, between these 2 hosts. We would expect to see some kind of control information being passed over port 21. We filtered all "pass" files for these 2 addresses in order to get a clear picture of what's going on.

**rwfilter pass\*.13.rw ‐‐sadd=130.14.24.0 ‐‐daddr=131.215.16.0 ‐‐proto=6 ‐‐pass=stdout | rwcut ‐‐ fields=sip,dip,sport,dport,packets,bytes,stime,etime**

Unfortunately, this yielded the same results as above, which indicates that there was no other communication occurring between these two hosts (aside from any web traffic). Since the data is sampled at 1:100 the command channel likely was small enough to not be in the sample set.

## **Web Analyses – "12"**

Now we do further profiling of the data to find out the major clients and servers in the internet, serving a high load.

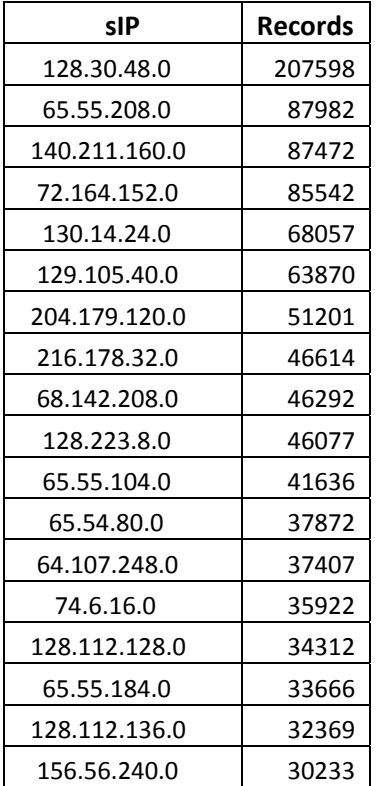

#### **rwuniq passweb\*12.rw ‐‐fields=1 | sort ‐r ‐t "|" ‐k 2 |less**

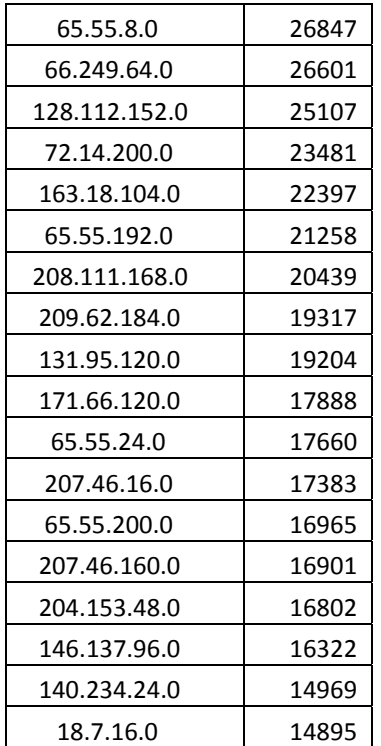

Let's further trim down the data for flows greater than 68057.

## **rwuniq passweb\*12.rw ‐‐field=1 ‐‐flow=68057**

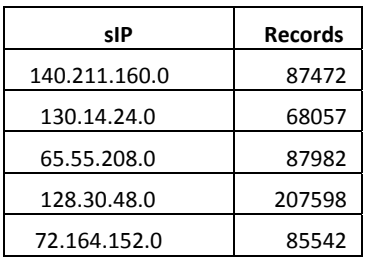

We filter the data further by finding out the number of bytes and packers sent across from the client.

**rwuniq passweb\*12.rw ‐‐field=1 ‐‐bytes ‐‐packets ‐‐flow=68057**

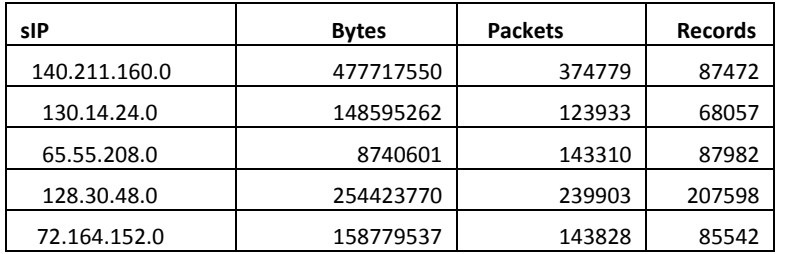

## Filtering further

#### **rwuniq passweb\*12.rw ‐‐field=1,3 ‐‐bytes ‐‐packets ‐‐flow=68057**

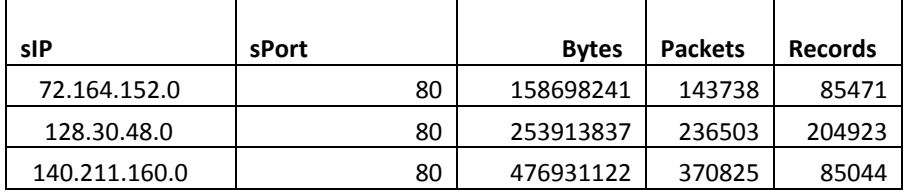

Since 128.30.48.0 has the maximum Records, we will try to identify the conversation taking place for that IP. Considering 128.30.48.0 as the source IP or client,

## rwfilter passweb\*12.rw --pass=stdout --saddr=128.30.48.0 | rwuniq --fields=2 | sort -r -t "|" -k 2 **|head**

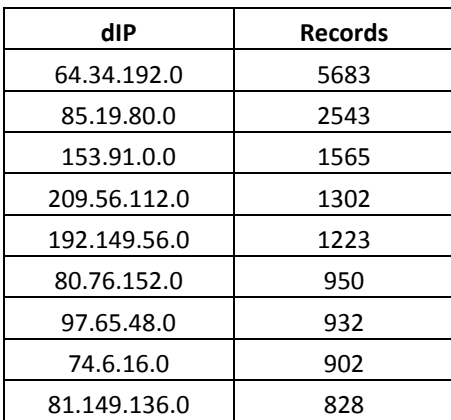

This data tells us that with 128.30.48.0 client was majorly served by the above Servers. With 64.34.192.0, 5683 records were transmitted.

Similarly, considering 128.30.48.0 as the server, we will find out the major client it served.

## rwfilter passweb\*12.rw --pass=stdout --daddr=128.30.48.0 | rwuniq --fields=1 | sort -r -t "|" -k 2 **|head**

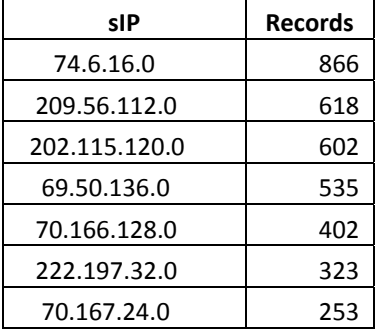

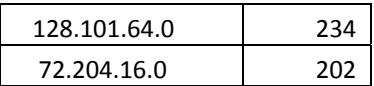

Let's consider the first entry. Filtering out the conversation between the IP addresses 74.6.16.0 and 128.38.48.0,

**rwfilter pass\*.12.rw ‐‐sadd=74.6.16.0 ‐‐daddr=128.30.48.0 ‐‐proto=6 ‐‐pass=stdout |rwfilter ‐‐input‐ pipe=stdin ‐‐dport=80 ‐‐fail=12.web.fail.rw ‐‐print‐vol**

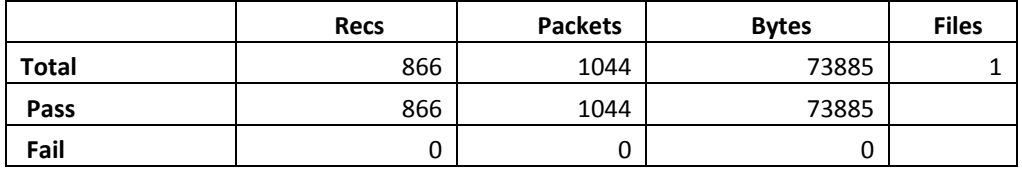

This tells us that the only conversation between these two IP's took place on port 80.

When we try to run the above command with the next set of IP addresses, we observed that for IP: 69.50.136.0, we got the following data.

**rwfilter pass\*.12.rw ‐‐sadd=69.50.136.0 ‐‐daddr=128.30.48.0 ‐‐proto=6 ‐‐pass=stdout |rwfilter ‐‐input‐pipe=stdin ‐‐dport=80 ‐‐fail=12.web.fail.rw ‐‐print‐vol**

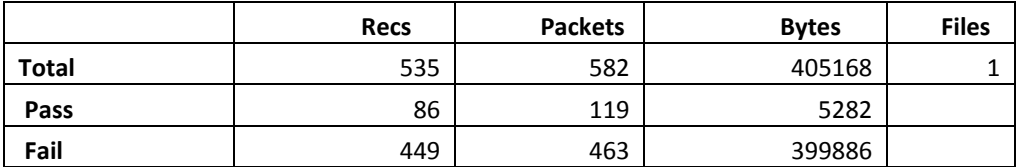

This shows that there is something else going on, on these IP addresses.

To further evaluate, we run the following command

## **rwfilter pass\*.12.rw ‐‐sadd=69.50.136.0 ‐‐daddr=128.30.48.0 ‐‐proto=6 ‐‐pass=stdout |rwfilter ‐‐input‐pipe=stdin ‐‐aport=80,443 ‐‐fail=stdout|rwcut ‐‐fields=sip,dip,sport,dport,packets|less**

We see that the conversation is happening on port 443 and 80. Port 443 is for SSL traffic so we can ignore that data. Running the same set of commands on a couple of other IP addresses, we find that the conversation is generally happening on port 80 and 443. Again, since the data is annonymized, some uncertainty exists.

Next, we try to look further into the bytes and packets sent by two IP addresses. We run the following command with 128.30.48.0 as client and 64.34.192.0 as server.

rwfilter passweb-\*12.rw --pass=stdout --saddr=128.30.48.0 --daddr=64.34.192.0 |rwuniq --fields=1,2 --bytes -**packets |head**

<span id="page-21-0"></span>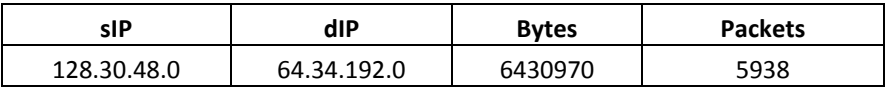

This helps us in knowing the amount of data transferred between the two systems.

## **Web Analyses – "13"**

In analyzing the web traffic,

**rwfilter passweb‐ATLA.13.rw ‐‐pass=13.atl.web.rw ‐‐aport=80,443 ‐‐proto=6 ‐‐print‐vol**

Results:

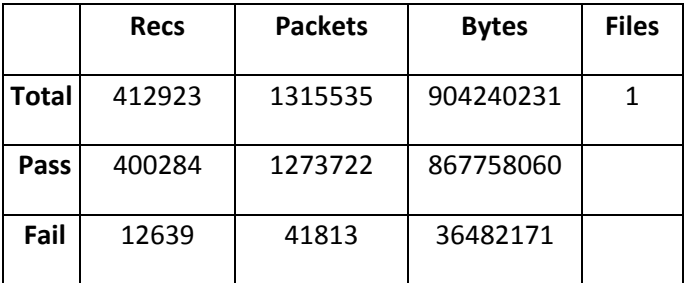

Instead of looking at the "pass" traffic, I wanted to see what else would be included in data since we have over 12,000 records failing the filter.

#### **rwfilter passweb‐ATLA.13.rw ‐‐pass=13.atl.web.rw ‐‐aport=80,443 ‐‐proto=6 ‐‐print‐vol ‐‐fail=13.atl.failweb.rw**

We then used rwstats to see what other ports were being used:

## **rwstats 13.atl.failweb.rw ‐‐sport ‐‐count=10**

Results:

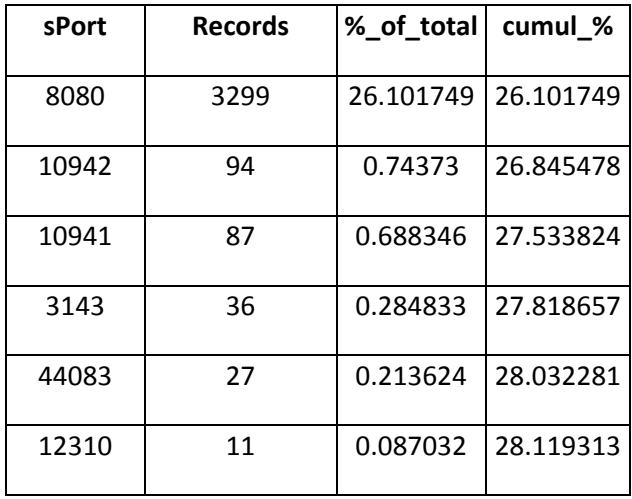

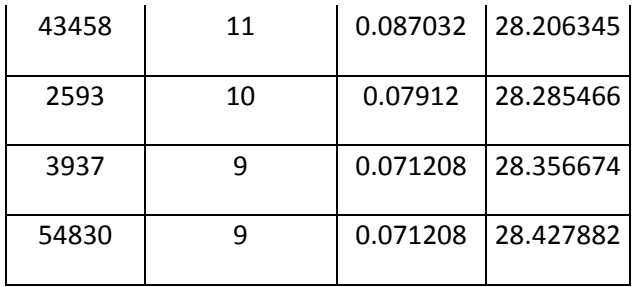

As we can see, the largest port being used in the "fail" file is 8080, a commonly used port for web traffic when trying to circumvent firewalls, proxies, or other administrative restrictions. The other ports listed are ephemeral ports when connecting to the port 8080 servers. Based on this, we will not worry about filtering the data beyond "passweb".

Now, let's get some general stats.

## **rwuniq passweb\*13.rw ‐‐fields=1 | sort ‐r ‐t "|" ‐k 2 |less**

Output (partial):

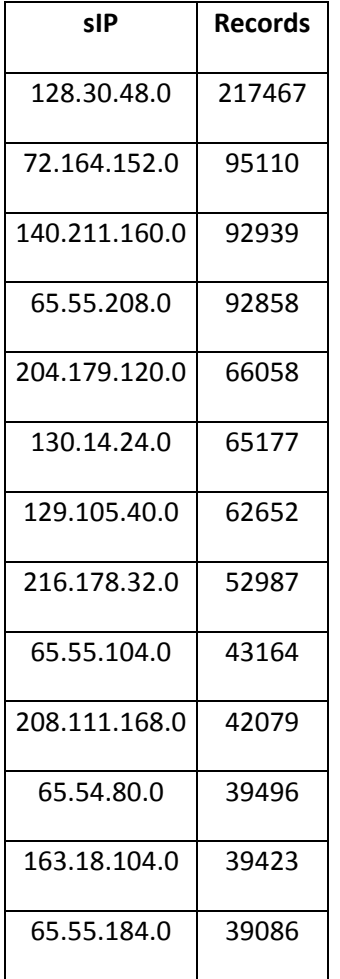

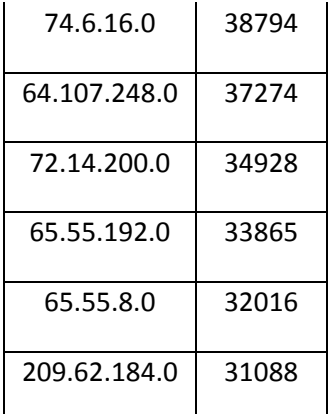

We can see the largest source IP is 128.30.48.0. Since this is Source IP, this must be a web server. I wanted to see what ports it was serving out though, to determine if it was just some basic web pages or something else:

#### rwfilter passweb\*.13.rw --daddr=128.30.48.0 --proto=6 --pass=stdout | rwuniq --field=4 | sort -r -t "|" -k 2 | less

The results show 12,754 records over port 80 and 2 records over port 443. Everything else was an ephemeral port and there was nothing over port 8080. Curious about the 443 traffic, I decided to look into it more.

## **rwfilter passweb\*.13.rw ‐‐daddr=128.30.48.0 ‐‐dport=443 ‐‐proto=6 ‐‐pass=stdout | rwcut ‐‐fields sip,sport,dip,dport,bytes,packets**

Results:

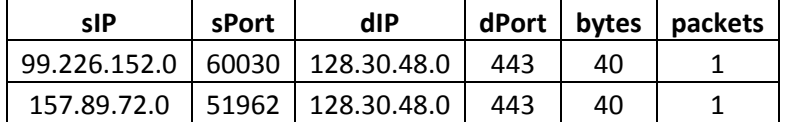

As we can see, it was two random IP subnets sending over a base packet over 443. Although this presents the question, what were those 2 source IPs doing, possibly scanning?

For 99.226.152.0:

## **rwfilter pass\*.13.rw ‐‐saddr=99.226.152.0 ‐‐proto=6 ‐‐pass=stdout | rwcut ‐‐ fields=sip,sport,dip,dport,bytes,packets,stime,etime**

Results:

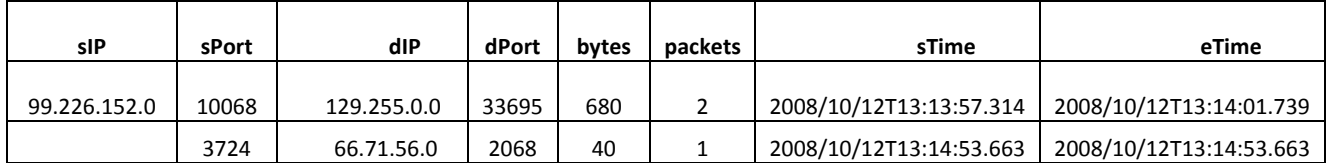

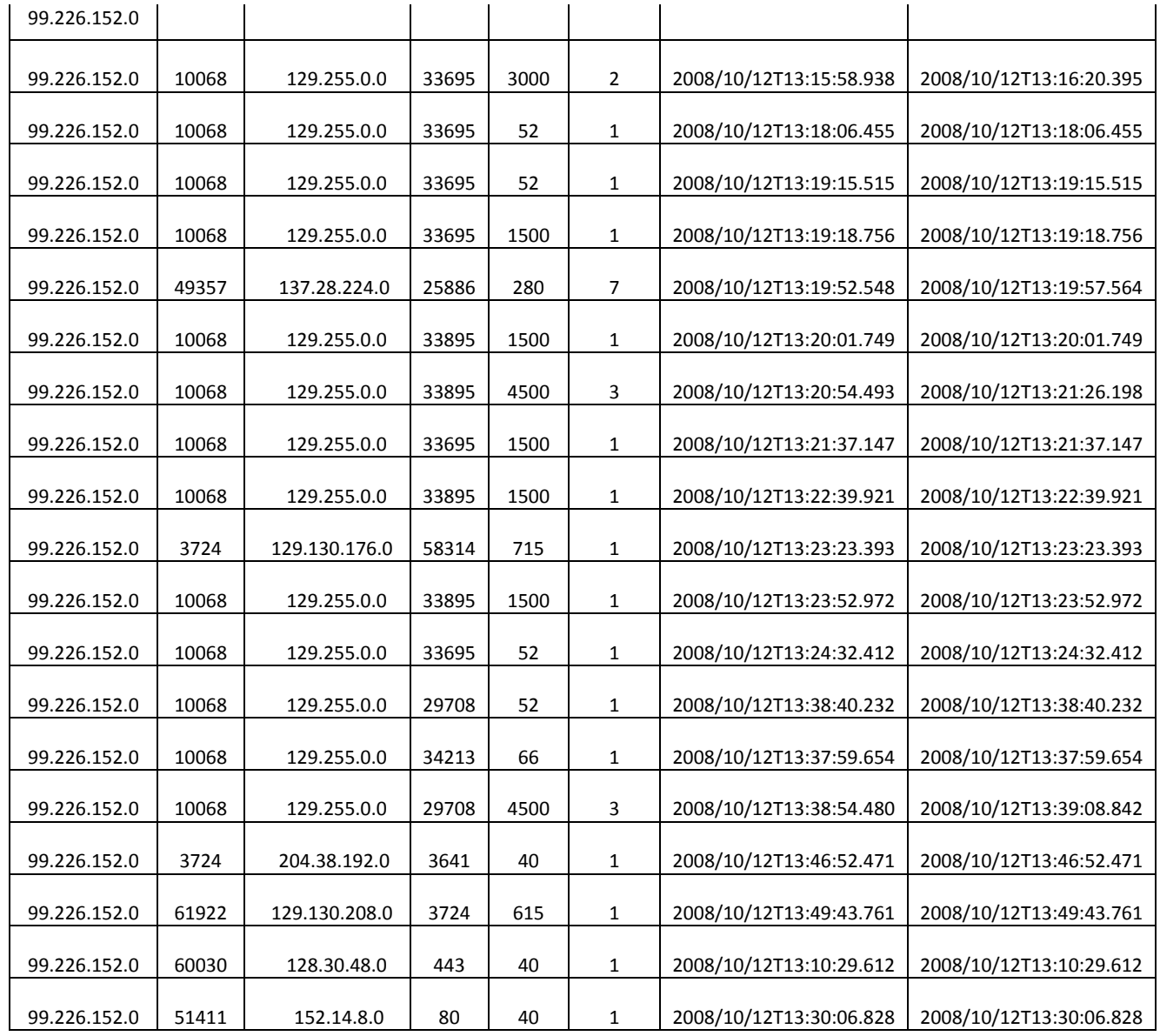

This IP has a unique traffic pattern. Some of the largest flows were taking place over ports 10068 and 3724 (source port) and 33695 (destination port). I tried to do some research on these ports to see if they could tell me what was going on. According to [http://portforward.com/cportsnotes/battlenet/wow.htm,](http://portforward.com/cportsnotes/battlenet/wow.htm) Port 3724 is used for the online game World of WarCraft. The other ports did not appear to be specific to an application or game. However, since they are so high, they may have been used for other online games. This would make sense with our data sets: college students are highly active in online games. One can postulate that the users of the games knew each other and knew of their network over the Internet2 connection and setup the gaming server for their needs.

For 157.89.72.0:

## rwfilter pass\*.13.rw --saddr=157.89.72.0 --proto=6 --pass=stdout | rwuniq --fields=3 | sort -r -t "|" -k 2 | head

Results:

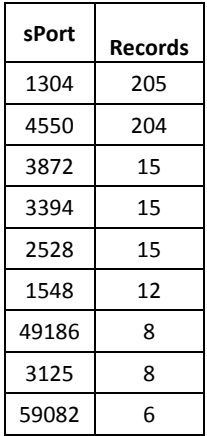

Here, we can see the source port is either 1304 or 4550. 1304 is a non-standard port, but 4550, according to a few web sites, is used for webcam traffic. This is something we should see when we do streaming video.

Getting back to the original largest web server, I wanted to see some other information about it. First, the client with the most packets then the one based on bytes:

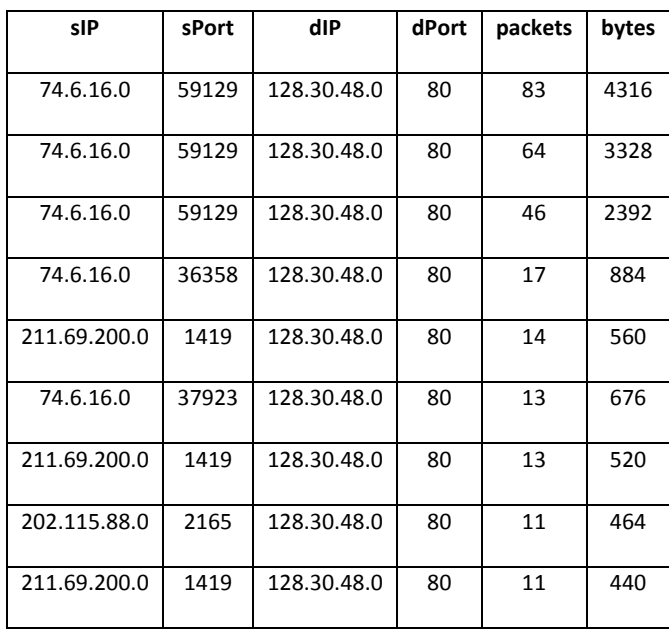

**rwfilter passweb\*.13.rw ‐‐pass=stdout ‐‐daddr=128.30.48.0 ‐‐dport=80 ‐‐proto=6 | rwcut ‐‐ fields=sip,sport,dip,dport,packets,bytes | sort ‐r ‐t "|" ‐k 5 | head**

**rwfilter passweb\*.13.rw ‐‐pass=stdout ‐‐daddr=128.30.48.0 ‐‐dport=80 ‐‐proto=6 | rwcut ‐‐ fields=sip,sport,dip,dport,packets,bytes | sort ‐r ‐t "|" ‐k 6 | head**

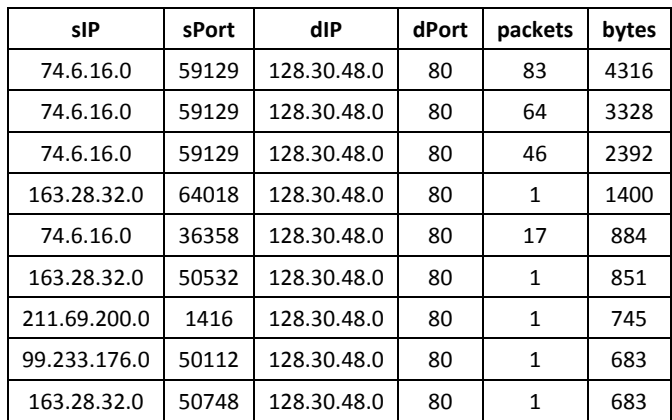

So we can see the IP subnet of 74.6.16.0is sending the most packets and the most bytes. We noticed the results weren't the same for both commands though. For the results based on bytes, we see a few IPs receiving 1 packet with 683‐1400 bytes (the IPs differ and the byte sizes differ). We're unsure what was going on between these two, but perhaps there was a relatively large web page being served.

So I then wanted to see what was the largest web server that handled only HTTPS traffic.

#### rwfilter passweb\*.13.rw --dport=443 --proto=6 --pass=stdout | rwuniq --fields=dip | sort -r -t "|" -k 2 | head

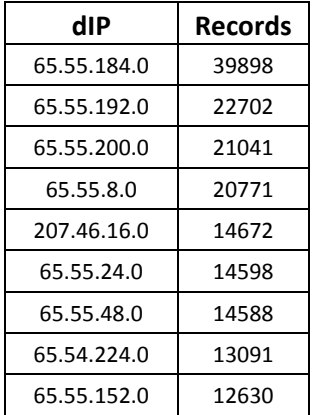

Based on these results, I then need to determine if any of these IPs appear to serve unsecure web traffic as well. To determine this I ran the following command for each of these IPs:

## **Rm 13.temp.rw && rwfilter passweb\*.13.rw ‐‐daddr=<IP> ‐‐proto=6 ‐‐dport=80,8080 ‐‐pass=13.temp.rw ‐‐print‐ vol**

The failures of this command will be 443 traffic and ephemeral port traffic (which I am ignoring). We didn't use --dport=443, because then the failures would be 80, 8080, and ephemeral port traffic, which won't give us the desired results. Unfortunately, running this for each of these 10 IPs yielded no results were the passes were zero, or even close to zero.

<span id="page-27-0"></span>Here, a bash script or c-shell script would be beneficial to run against all results in the above command (not just the top 10).

## **Analyses Summary**

In analyzing the FTP traffic, we found that there were many instances of control traffic that had no corresponding data traffic. We also found the reverse was true, instances of data traffic with no control traffic. However, the two major roadblocks here are the anonymization and the sampling. By only sampling 1/100 flows, we are essentially missing 99% of the flows. This means locating the complementary flows between FTP control and FTP data was very difficult. The anonymization was also a problem. The data was anonymized in such a unique way that we cannot be certain two flows with the same source IP and destination IP are in fact from the same source client and destination client. We can make that assumption (which we did), but there is no empirical proof. This made classifying the FTP traffic very difficult.

The web traffic was also uniquely affected by the sampling and more so by the anonymization. We were able to get some good conversations, but again, it's very difficult to get the clear understanding of what's going on when you can't be certain that two flows next to each other in a time series are from the same host. Perhaps one person found a site, then shared it with everyone on the same subnet. We'll never know the truth due to the anonymization.

# **Project Closure**

Technically, this project isn't closed. However, for the purposes of this coursework, it is. We faced many challenges, as evident in the incompleteness and the analyses summary. There is also much more work to be done.

## **Challenges**

Logistically, we lost focus frequently. We would begin down a path and then work on a tangent question. We would follow that tangent for awhile, which would prompt questions about different traffic. Not all of this is evident in this report, but many different lines of problems were investigated. Other challenges faced were regarding not having someone manage the project and ensure the resources were staying on task. Resource availability was also an issue; one of us is a full time employee that works well over 50 hours a week and the other is a full time student with many classes. Trying to find time to meet and work together was a problem. Technically, I already spoke about the issues with sampling and anonymization. Based on the layout of the network, we may have chosen a poor data set for this problem statement. We also don't have the technical skills needed to work on a project this size.

## **Future Work**

There are a few things left to do on this project. The first is the continuation of the classification and the categorization. The next step is reviewing and investigating the traffic management systems. This will help us determine the impact they would have on the traffic. After completing a more final report, there should be some data validation to ensure the commands run were technically sound and the <span id="page-28-0"></span>report is accurate. Having someone with more technically abilities, both in Unix and with the SiLK tool suite, would help greatly with this project.

## **Conclusions**

In conclusion, this project was an excellent beginning point the benefit of Network Situational Awareness and how the SiLK tools work as an enabler of the NetSA concept.